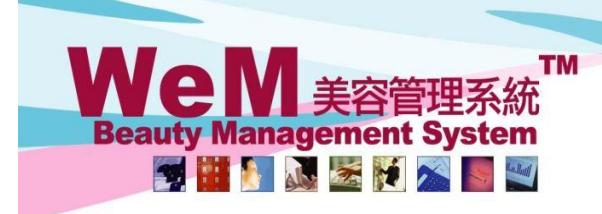

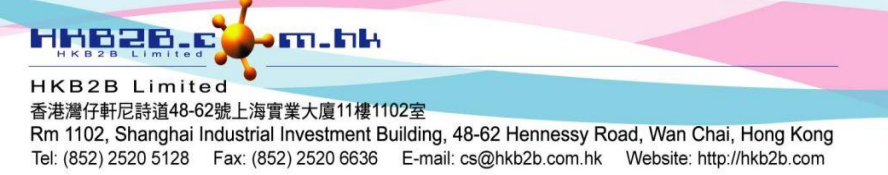

## **Document Closing**

After the document closing, editing the transaction document on or before the closing date is not allowed. Authorized users can re-open the closing period after document closing to edit the document if needed and then create the document closing again.

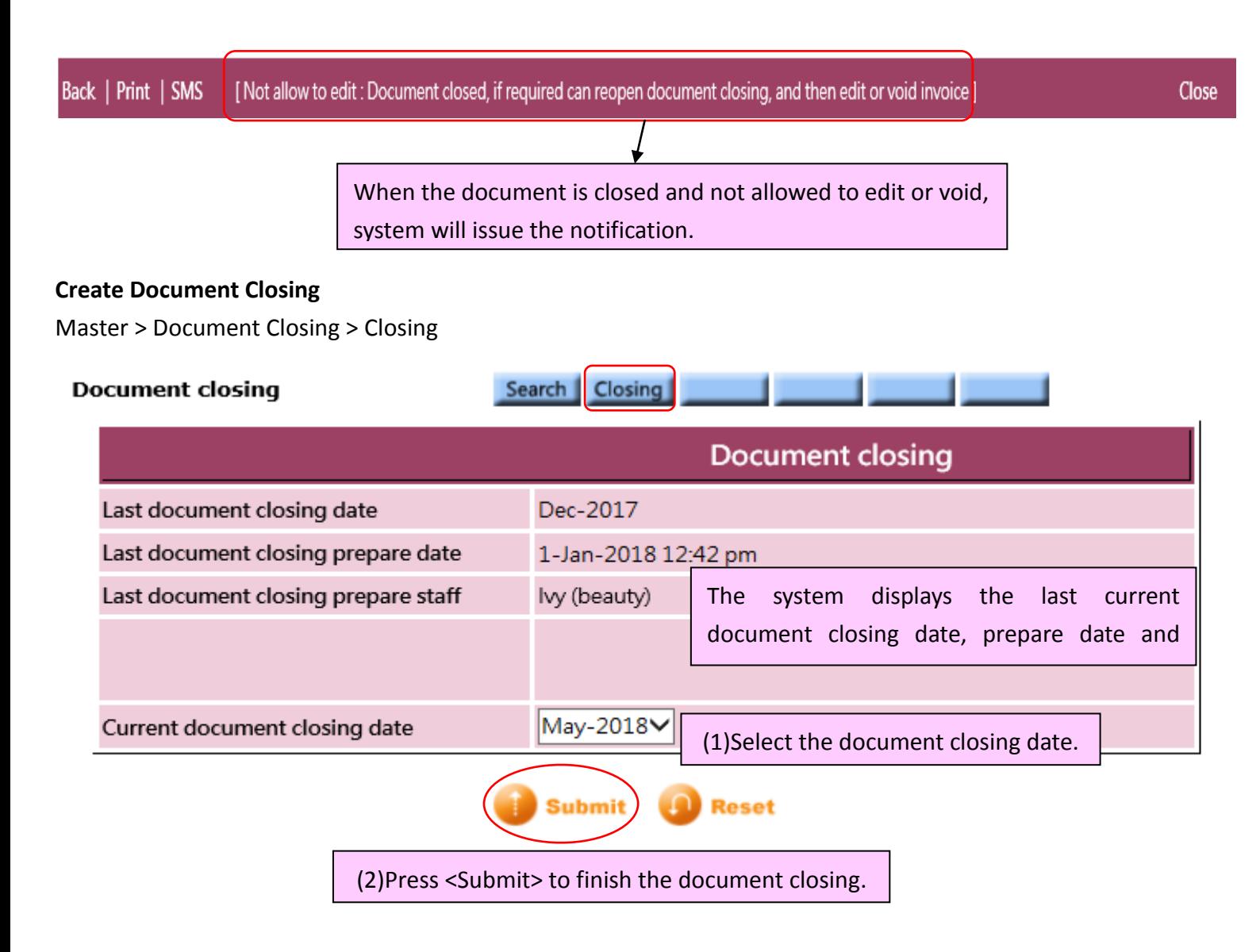

## **TM Beaut Management System THE NEW**

**HKB2B Limited** 香港灣仔軒尼詩道48-62號上海實業大廈11樓1102室 Rm 1102, Shanghai Industrial Investment Building, 48-62 Hennessy Road, Wan Chai, Hong Kong Tel: (852) 2520 5128 Fax: (852) 2520 6636 E-mail: cs@hkb2b.com.hk Vvebsite: http://hkb2b.com

n.hk

## **Search Created Document Closing**

Master > Document Closing > Search

## **Document closing**

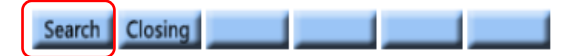

Document closing count 2

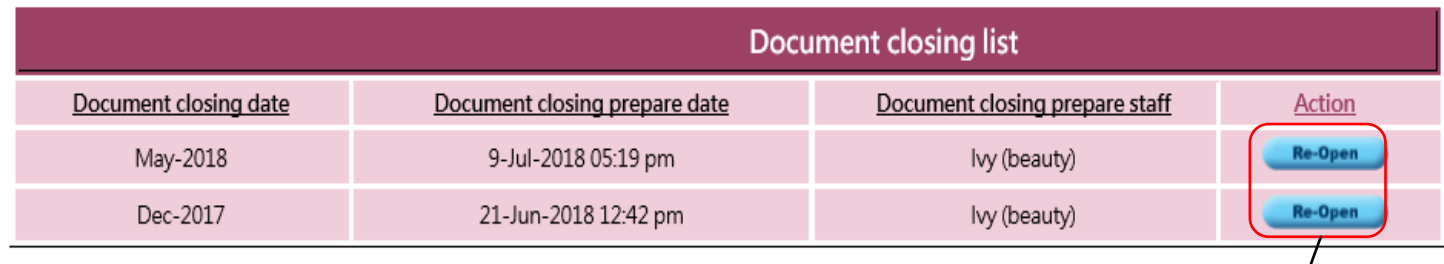

нивав

If there is a need to edit the closed document, press <Re-open> to open the closing period.